# Cisco Headset 730 Quick Reference Guide

#### Turn your headset on and off

Slide the Power/Bluetooth switch on the left ear cup to the center. To turn your headset off, slide the switch down.

#### Pair your headset

Make sure your headset is within 3 feet (1 meter) of your intended Bluetooth device.

- 1. Slide up and hold the Power/Bluetooth switch on the left ear cup to set your headset to pair.
- 2. In your device settings, select your headset. Your headset displays as **Cisco HS 730** followed by the last three digits of your headset serial number.

#### Activate NC and AMB

The Cisco Headset 730 offers two noise control functions. Noise Cancellation (NC) limits surrounding ambient noise. Ambient mode (AMB) uses your headset microphones to enhance your surroundings and enable you to talk to others around you.

To activate AMB or NC, slide the Noise Cancellation slider on the right ear cup up or down.

### Cisco Headsets **M**

You can customize your headset settings and upgrade your headset through the Cisco Headsets app. Download Cisco Headsets to your Apple or Android mobile device.

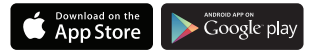

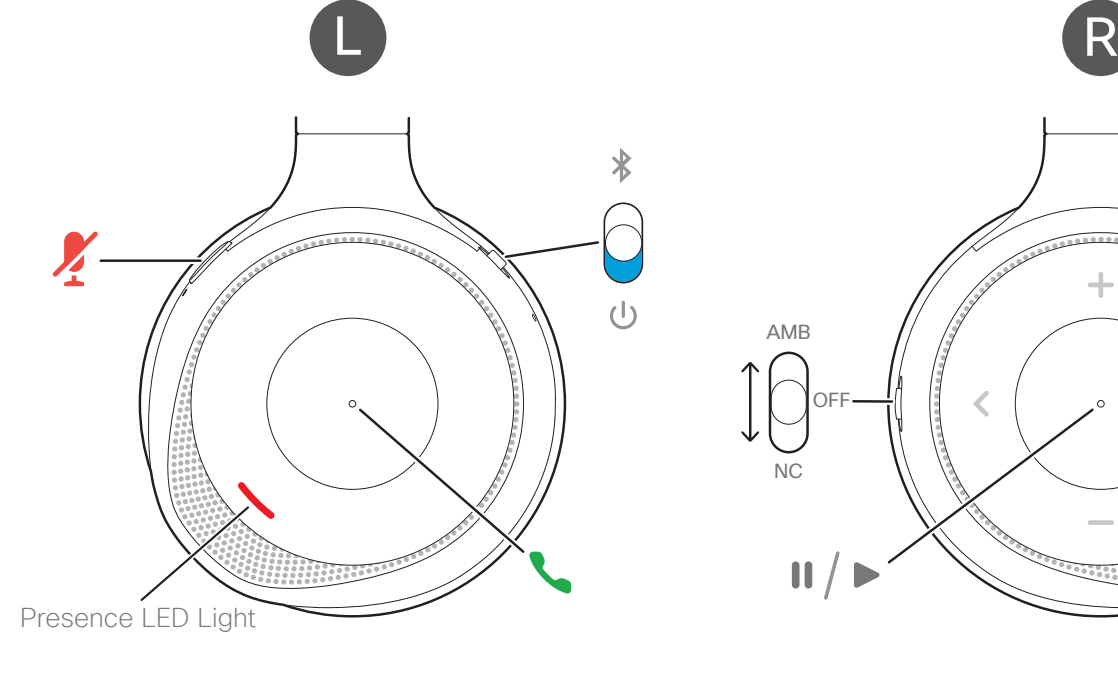

### Left buttons and icons

- Bluetooth Power
- Call button
	- Mute

#### Right buttons and icons

NC

 $\mathbf{II}$ 

OFF

AMB

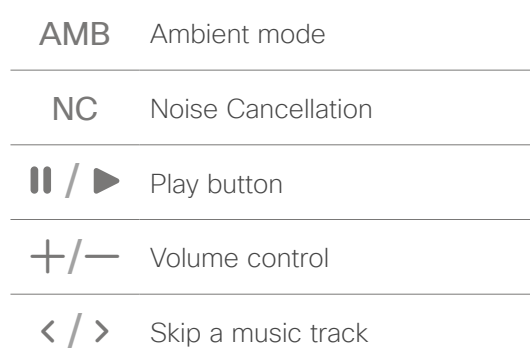

## Music and Call Controls Cother Headset Features Headset Power

#### Answer a call

Press the Call button on the face of the left ear cup.

#### End a call

Hold the Call button on the face of the left ear cup until you hear a tone.

#### Adjust the volume

Press  $+$  or  $-$  on the face of the right ear cup.

#### Reject a call

Press the Call button twice.

#### Place a call on hold

Press the Call button once while on a call.

#### Mute your microphone

Press  $\chi$  on the top of the left ear cup while on a call.

#### Pause and play your audio

Press the Play button on the face of the right ear cup.

#### Skip a track

Press  $\leq$  or  $\geq$  on the face of the right ear cup.

#### Activate your voice assistant

Press the Play button on the right ear cup twice.

### Presence LED Lights

The Presence LED Lights on the headset automatically light up when you're on a call to indicate that you're busy.

When you aren't on a call, you can hold the Play button on the right ear cup to turn the Presence LED Lights on and off.

#### USB Adapter

The Cisco Headset 730 comes with a pre-paired USB Adapter for use with call devices that don't have a Bluetooth option. When the adapter is plugged in to a powered USB port, it automatically connects to your headset.

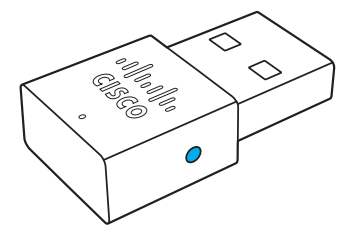

Unplug your adapter from the call device to disconnect your headset.

#### Charge your headset

Plug the USB-C cable into the left ear cup and the other end into a powered USB port. It takes approximately 2.5 hours for the headset to fully charge.

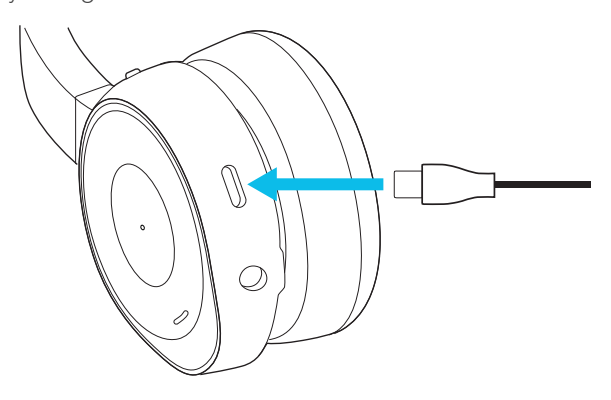

#### Check your battery charge

Slide the switch on the left ear cup up and let go. The battery status LED displays one of these battery charge indications:

- $*$  Full **\*** Medium
- $\frac{1}{2}$  Low

You can also listen to the battery prompt in the headset or check the Cisco Headsets app for more precise battery information.

For more information, visit: [https://www.cisco.com/go/headsets](https://www.cisco.com/go/headsetsupport)upport

Cisco and the Cisco logo are trademarks or registered trademarks of Cisco and/or its affiliates in the U.S. and other countries. To view a list of Cisco trademarks, go to this URL: www.cisco.com/go/trademarks. Third-party trademarks mentioned are the property of their respective owners. The use of the word partner does not imply a partnership relationship between Cisco and any other company.(0R)

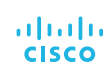